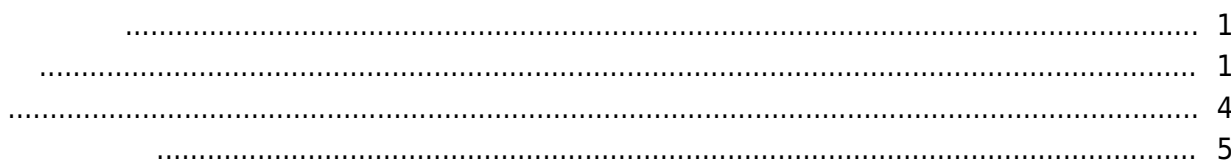

, [BioStar 2](http://kb.supremainc.com/knowledge/doku.php?id=tag:biostar_2&do=showtag&tag=BioStar_2),

BioStar

<span id="page-1-0"></span> $2.5$ 

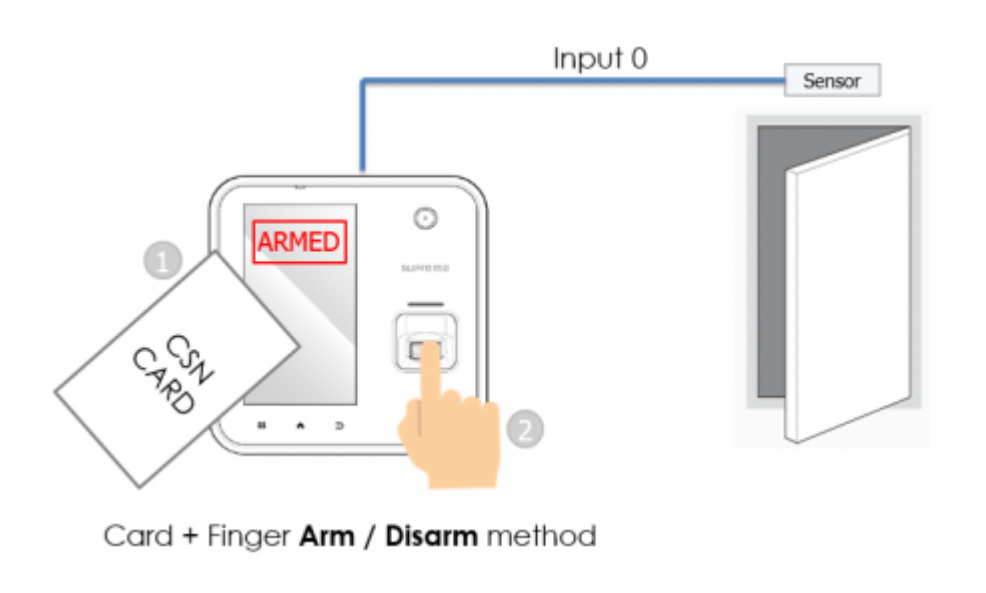

RS-

 $485$ 

 $\mathsf{E}(\mathsf{E}(\mathsf{$ 

<span id="page-1-1"></span>Base Secretary Secretary Secretary Secretary Secretary Secretary Secretary Secretary Secretary Secretary Secretary Secretary Secretary Secretary Secretary Secretary Secretary Secretary Secretary Secretary Secretary Secreta

Knowledge

1. BioStar 2

 $2.$ 

## 3. **(ZONE)**

## 4. **(ADD ZONE)**

- http://kb.supremainc.com/knowledge/

2021/06/27 02:02 2/5

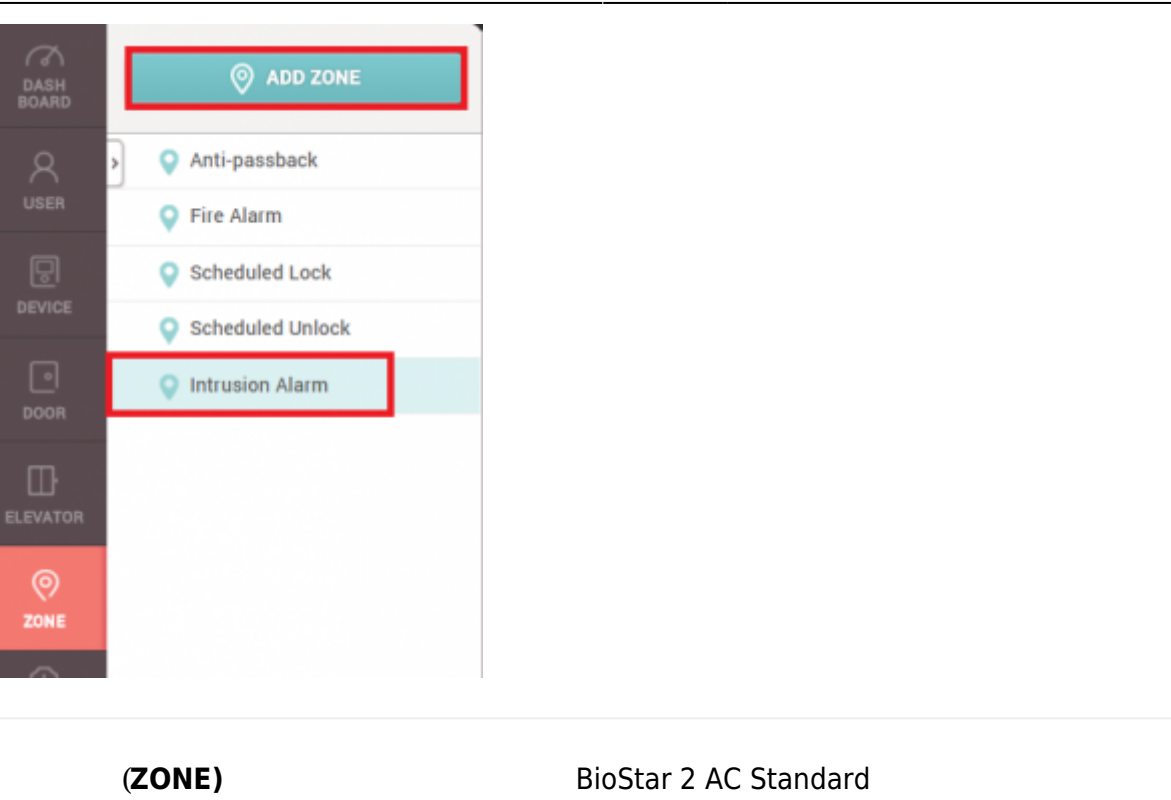

5. **警戒アラーム**を選択した後、適用をクリックしてください。

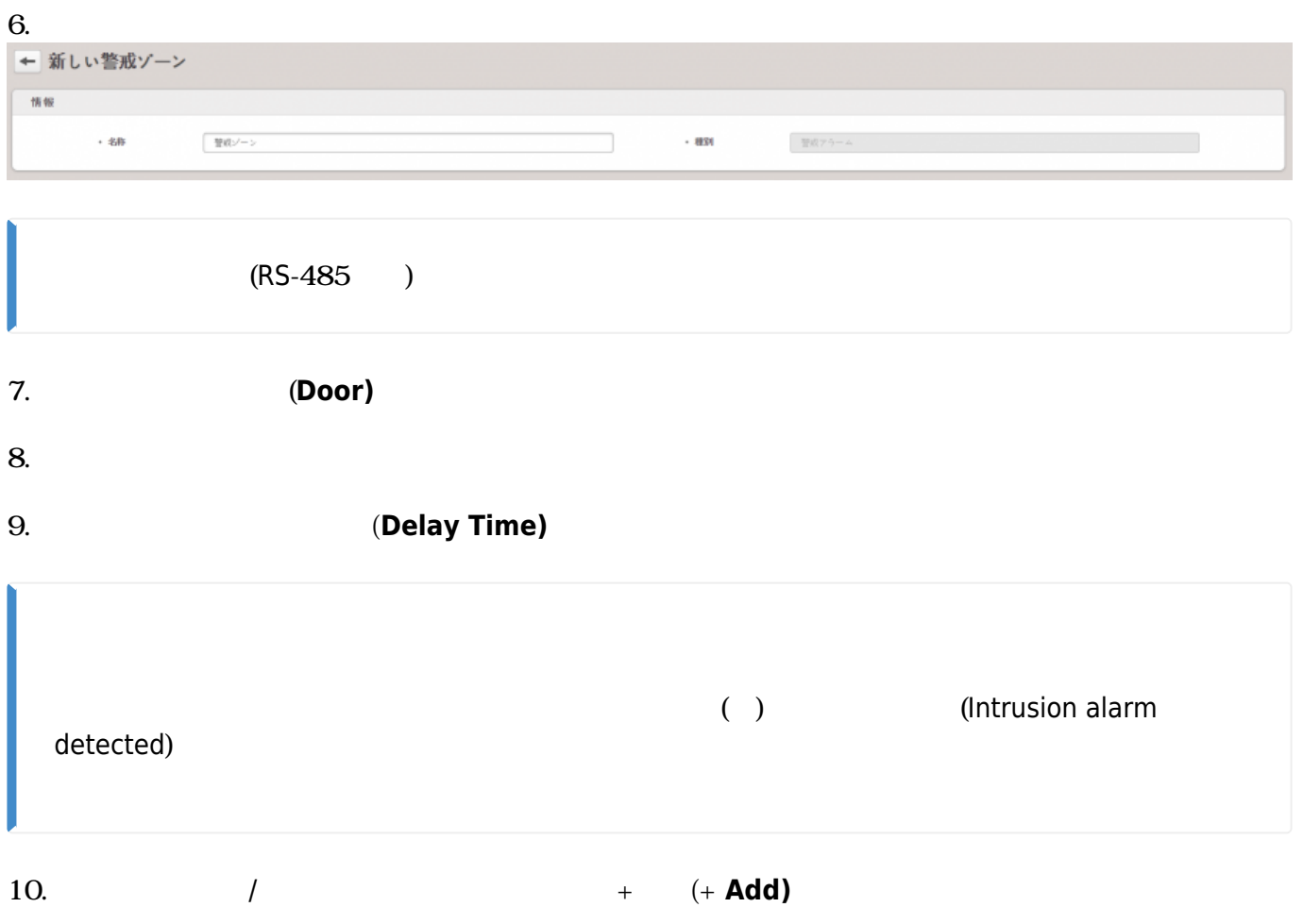

2021/06/27 02:02 3/5

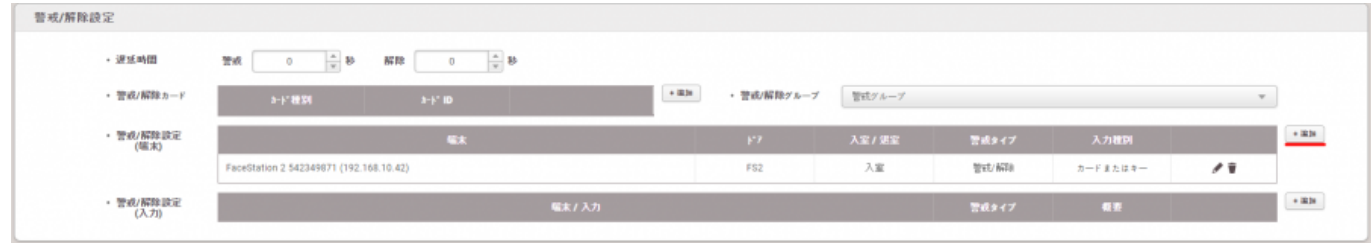

![](_page_3_Figure_3.jpeg)

![](_page_3_Picture_110.jpeg)

## $12. +$  (+ **Add)**

・ 警戒/解除設定<br>(入力)

![](_page_3_Figure_6.jpeg)

## 2021/06/27 02:02 4/5

<span id="page-4-0"></span>![](_page_4_Picture_78.jpeg)

BioStar 2.5

- <span id="page-5-0"></span>- BioStation 2 FW 1.5.0
- BioStation A2 FW 1.4.0
- CoreStation FW 1.0.0
- P2 FW 1.0.0
- R2 FW 1.0.0

BioStar 2.6

 $-$  BioStation L2 FW  $1.30 - 8$  - W2 FW  $1.20 - 5$  - FaceStation 2 FW  $1.10$ 

Entry **Entry Structure Entry Structure Entry** 

From: <http://kb.supremainc.com/knowledge/> -

Permanent link: **[http://kb.supremainc.com/knowledge/doku.php?id=ja:how\\_to\\_configure\\_an\\_alarm\\_zone](http://kb.supremainc.com/knowledge/doku.php?id=ja:how_to_configure_an_alarm_zone)**

Last update: **2021/06/22 11:56**